**UNIVERSIDAD AUTÓNOMA JUAN MISAEL SARACHO FACULTAD DE CIENCIAS Y TECNOLOGÍA DEPARTAMENTO DE INFORMÁTICA Y SISTEMAS CARRERA DE INGENIERÍA INFORMÁTICA**

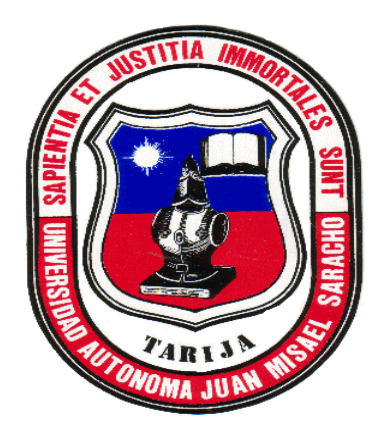

## **"PLATAFORMA WEB PARA LA GESTION DEL APRENDIZAJE ENFOCADA EN CURSOS DE CAPACITACIÓN PARA ESTUDIANTES Y PROFESIONALES DEL ÁREA DE TECNOLOGÍA"**

**POR:**

## **CRISTIAN CARDENAS VIVEROS**

Trabajo de Grado, presentado a consideración de la "Universidad Autónoma Juan Misael Saracho", como requisito para optar por el grado académico de Licenciatura en Ingeniería Informática

> **DICIEMBRE 2022 TARIJA - BOLIVIA**

#### *Agradecimiento*

*La presente tesis, realizada en el marco de trabajo de grado académico es resultado de mucho esfuerzo y dedicación, durante el cual me he encontrado con múltiples personas, no solo a lo largo de la realización de este trabajo sino a lo largo de la carrera, y de una u otra manera me han ayudado de forma significativa, a todos ellos van mis agradecimientos.*

*En primer lugar, a todos los docentes por el apoyo y paciencia que tuvieron, compañeros, amistades y todos los que formaron parte.*

*Por supuesto quiero dar las gracias a mis padres por su amor incondicional y comprensión, a mis hermanos que siempre estuvieron ahí en todo momento.* 

#### *Dedicatoria*

*A mi madre L Rosa, mi gran apoyo incondicional.*

*Siempre en mi mente y en mi corazón.*

# **ÌNDICE**

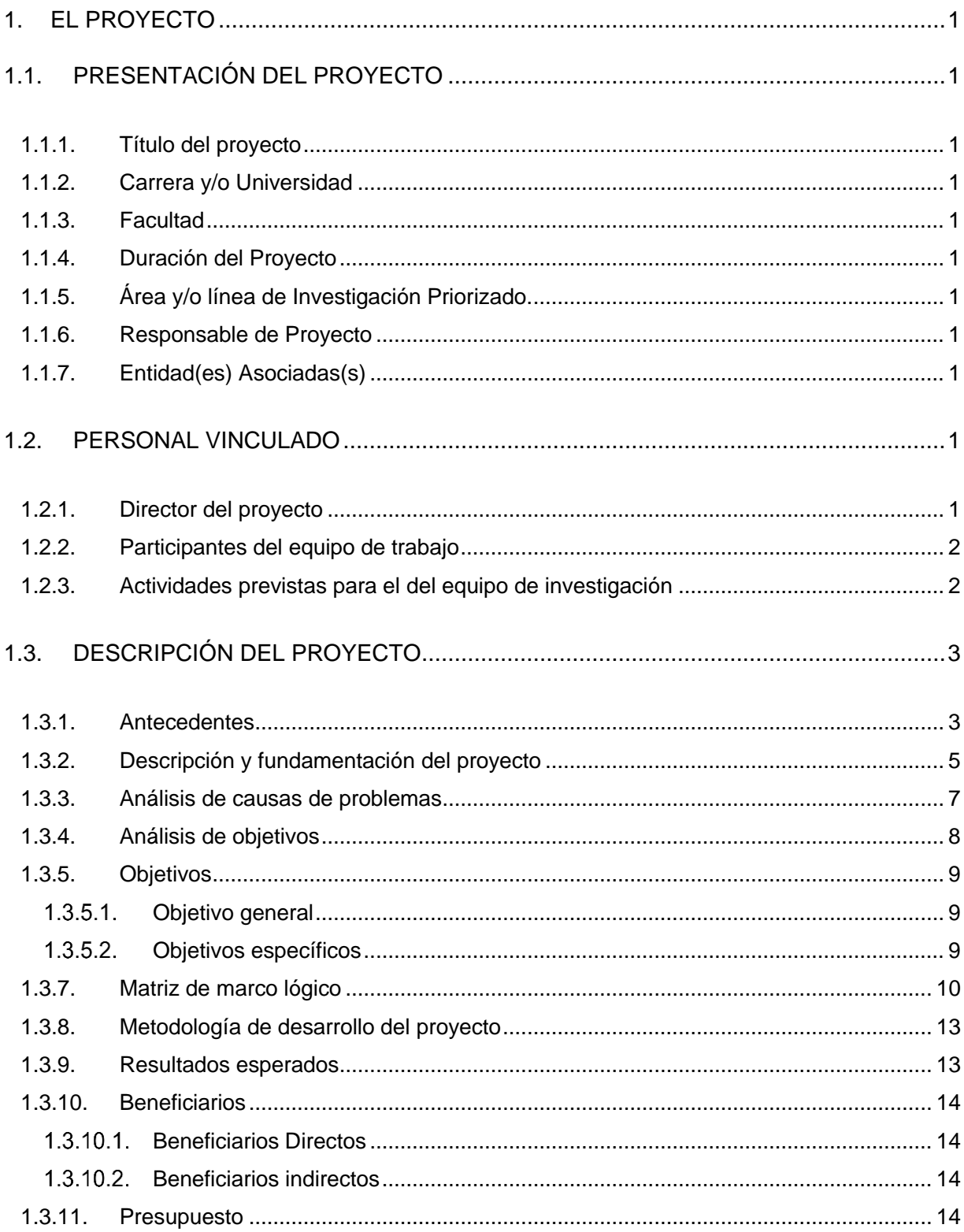

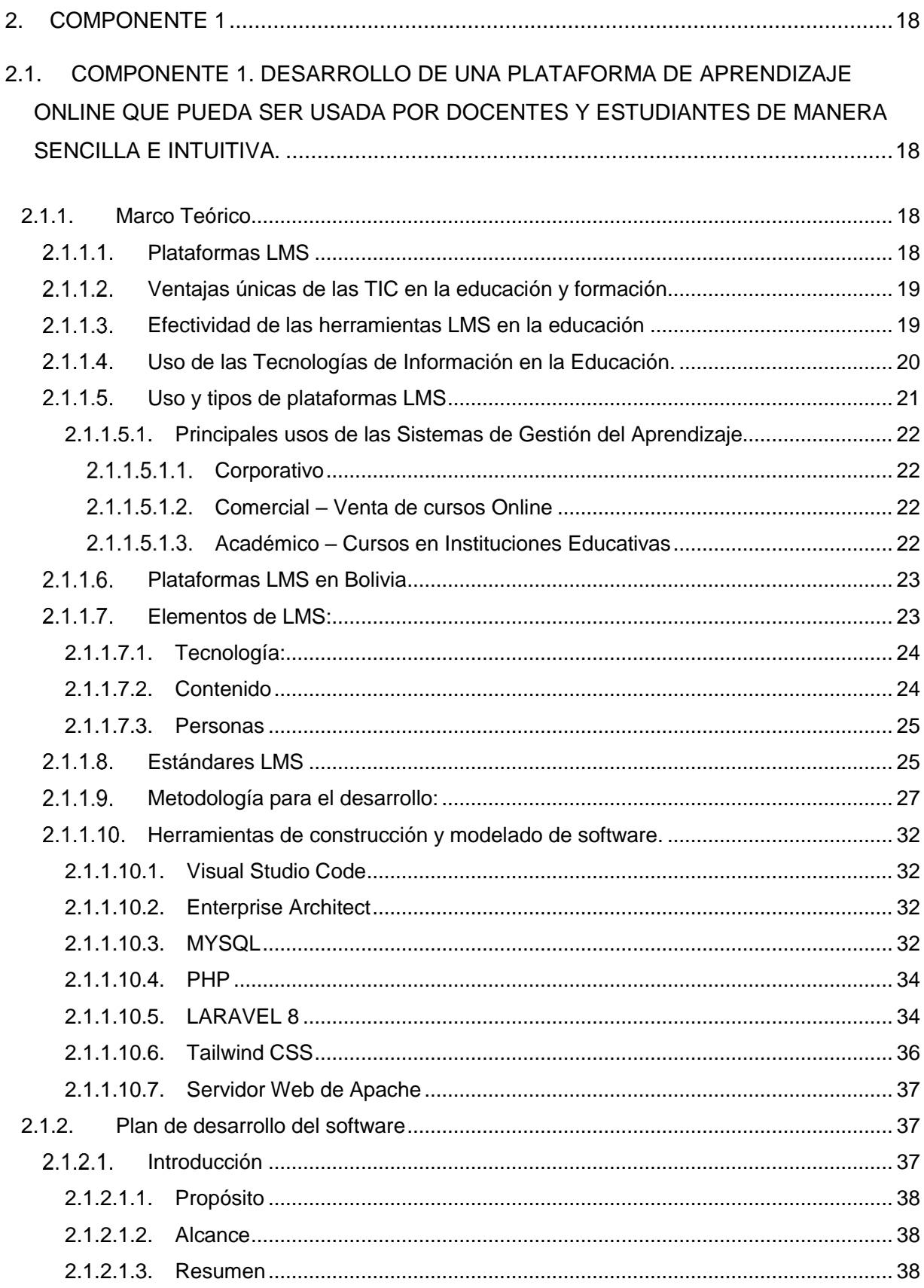

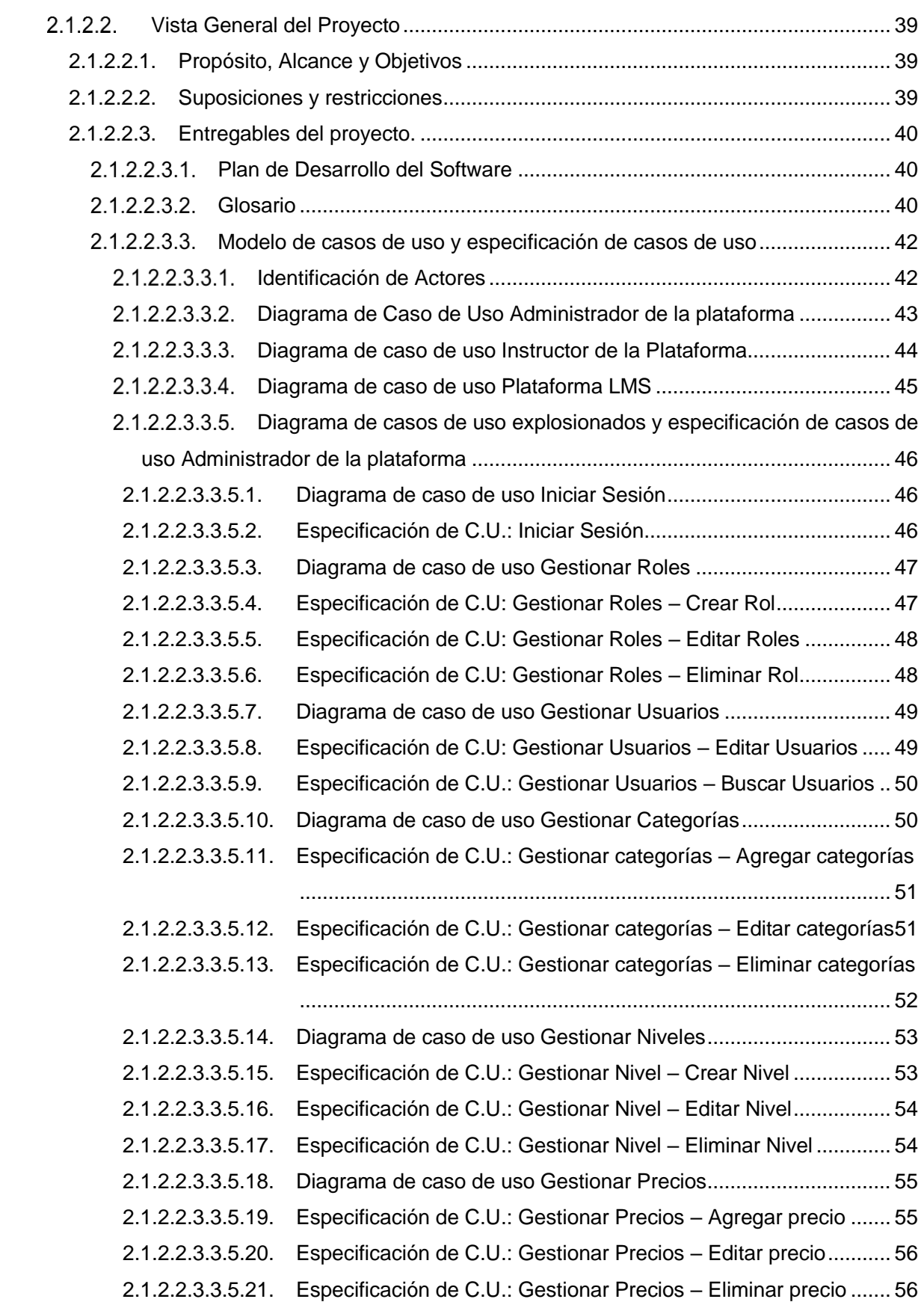

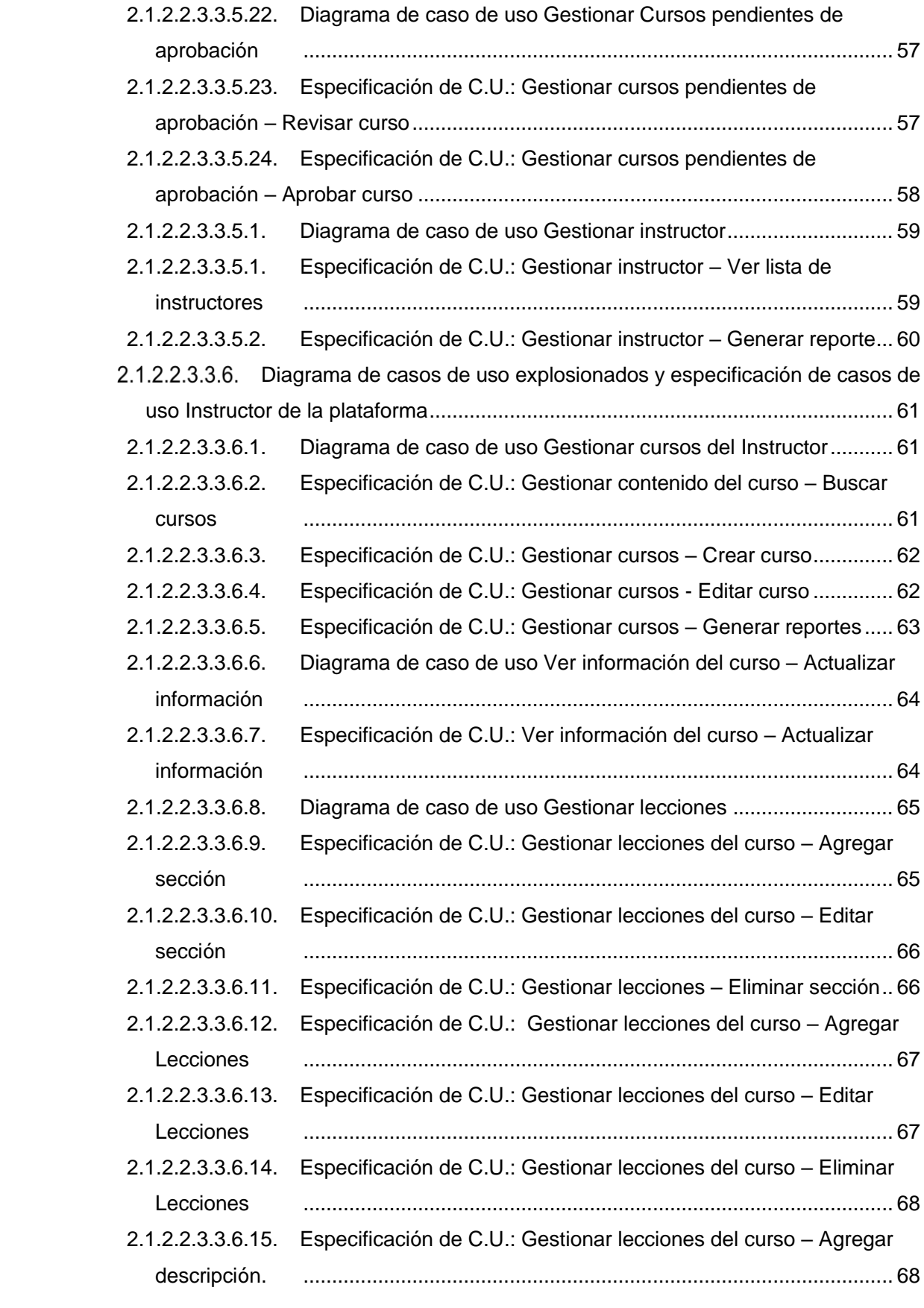

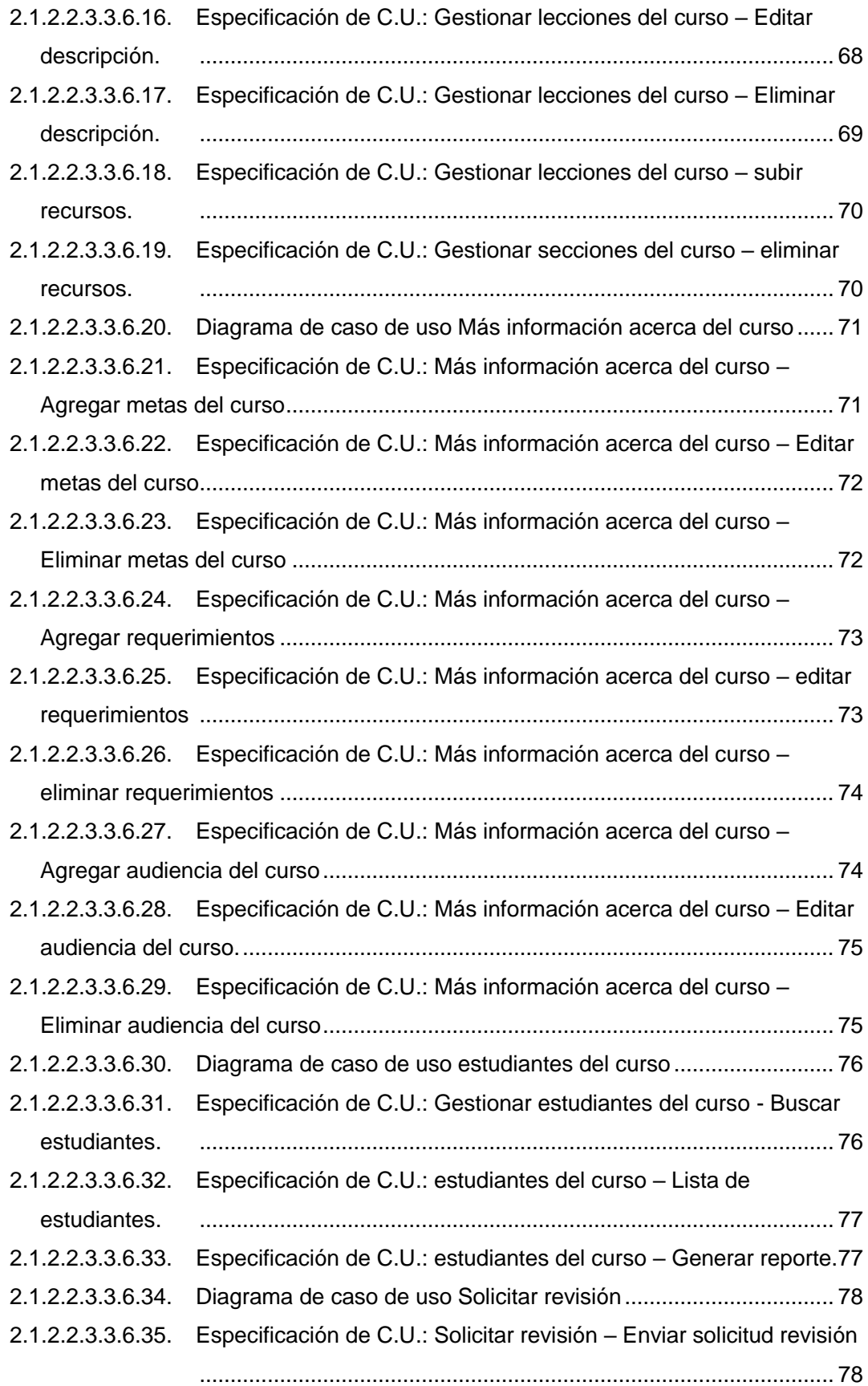

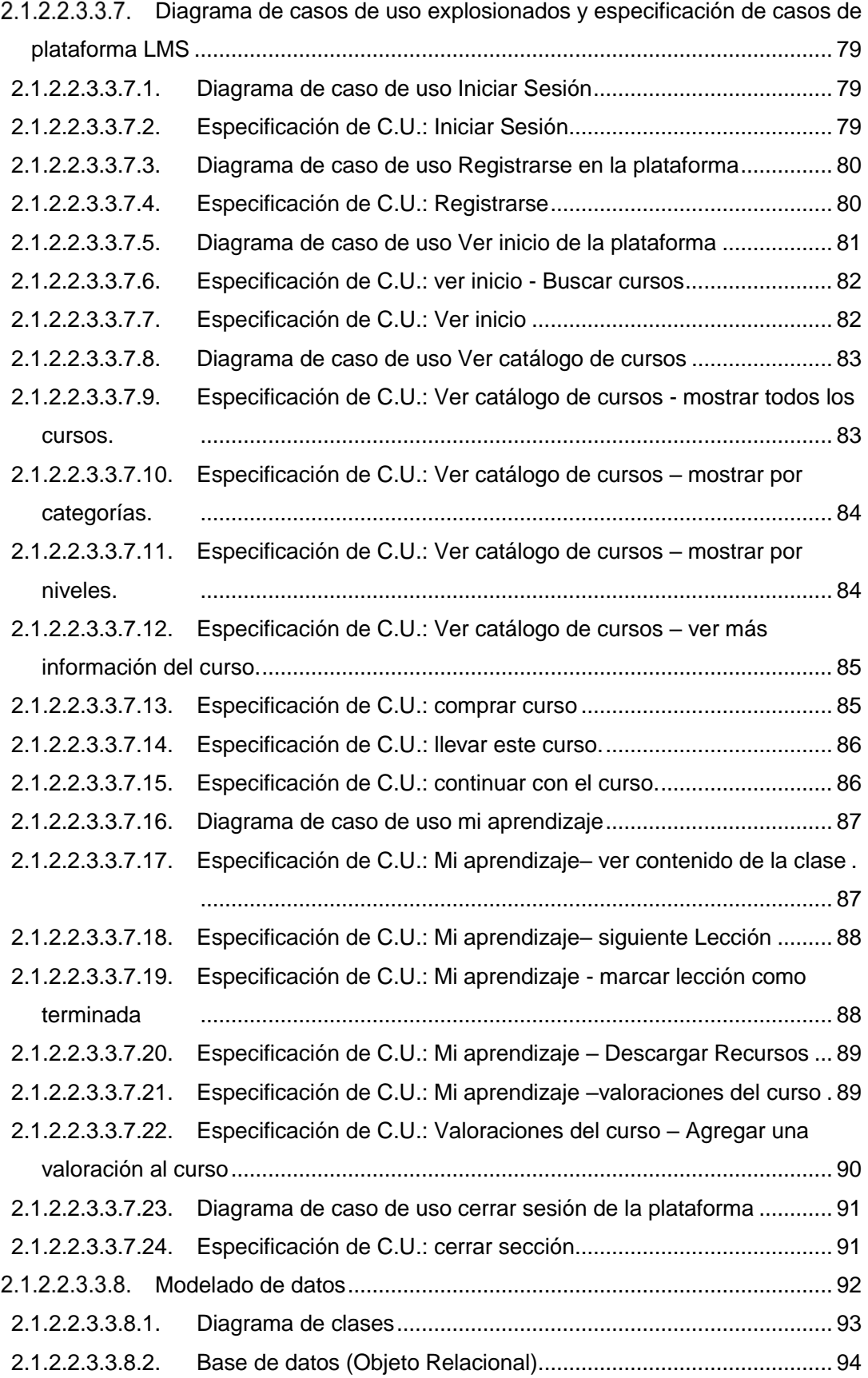

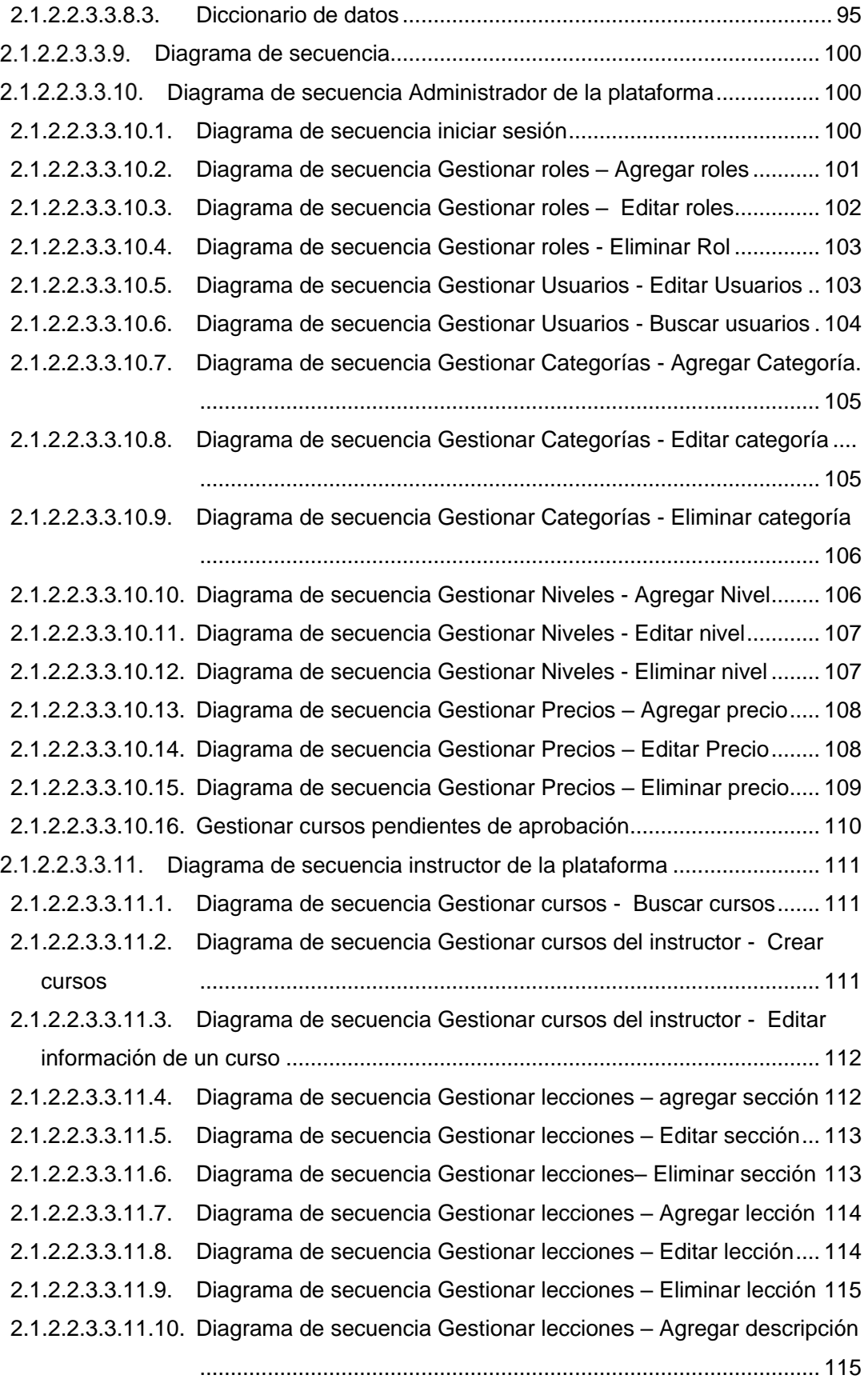

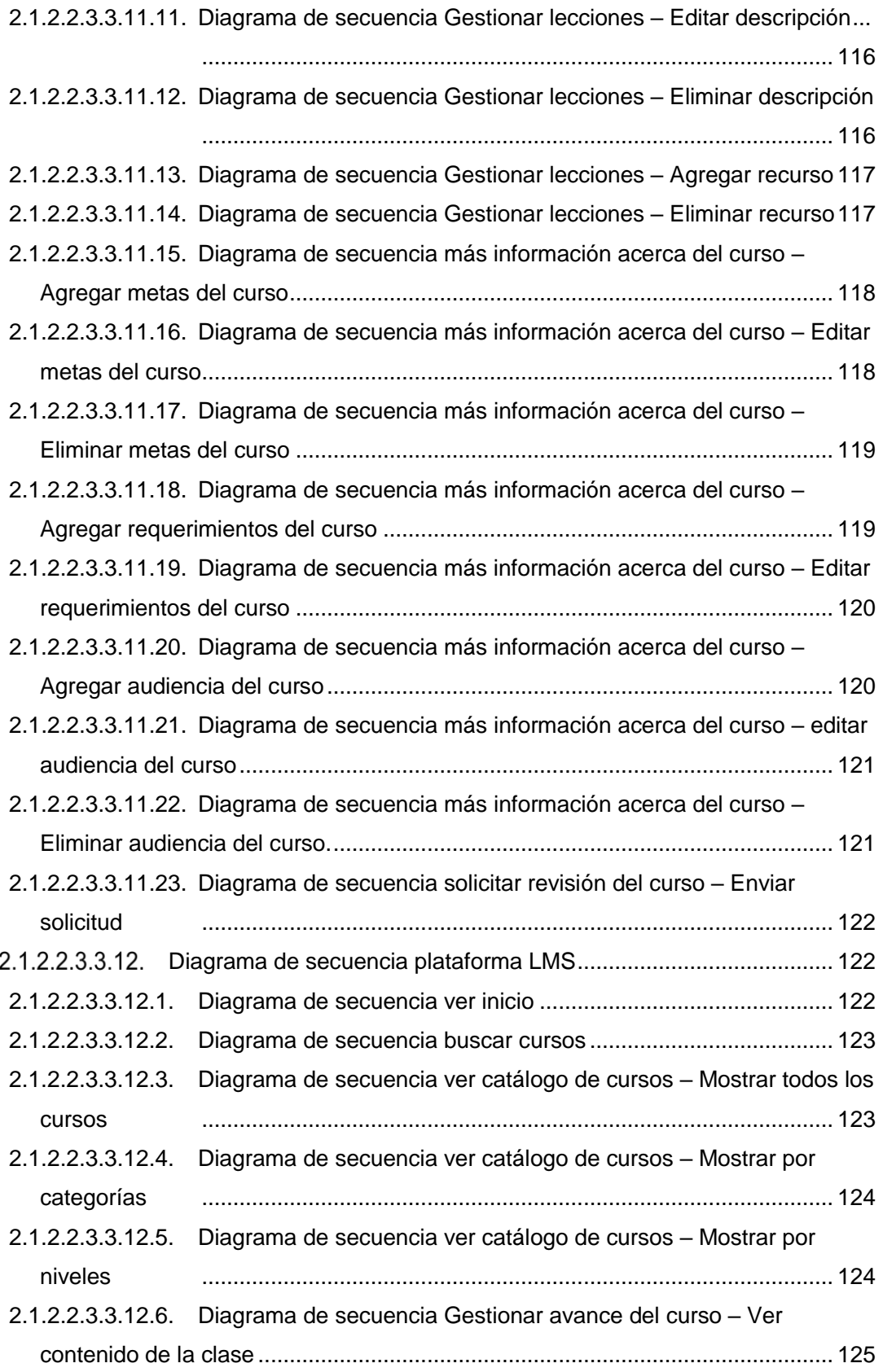

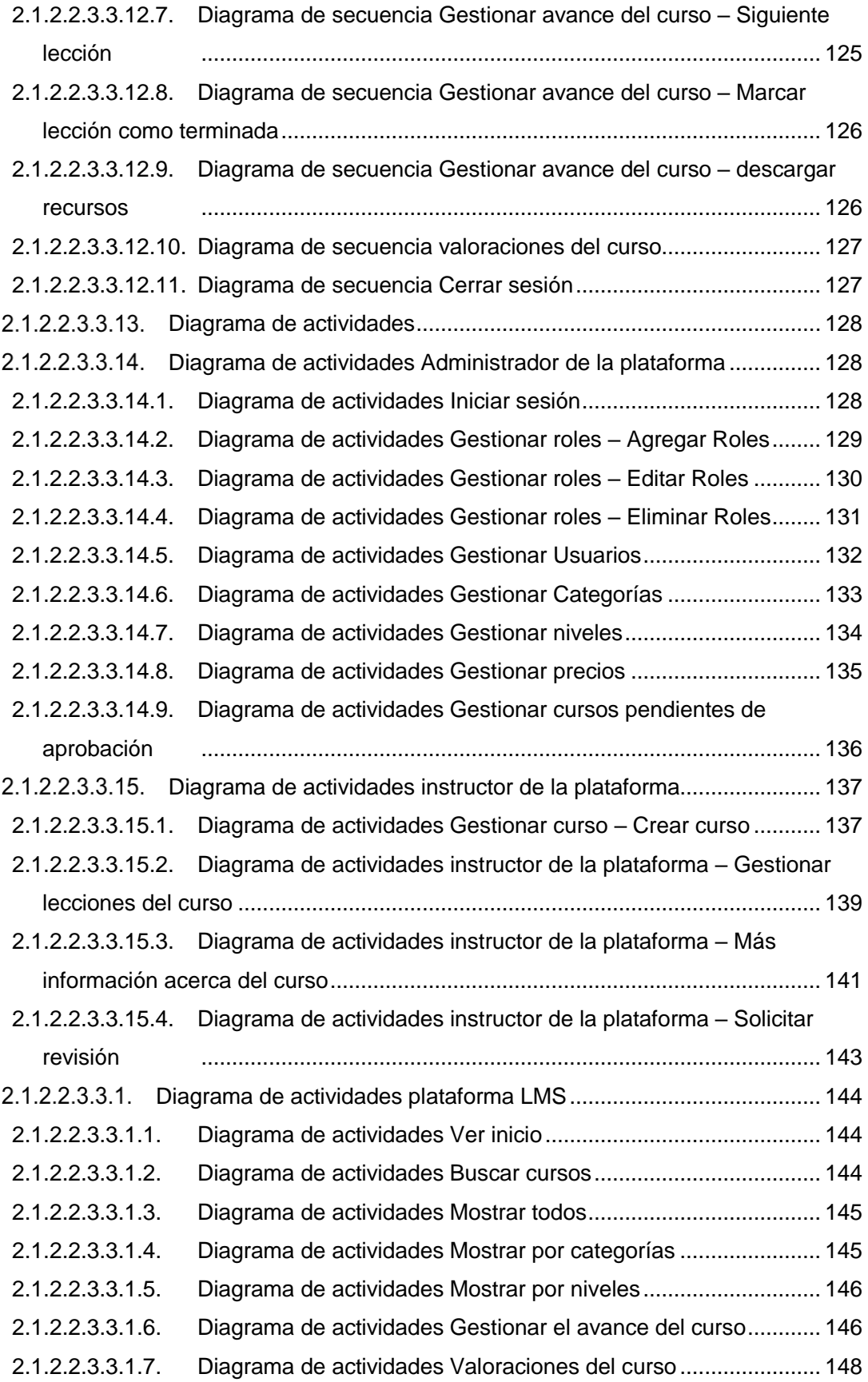

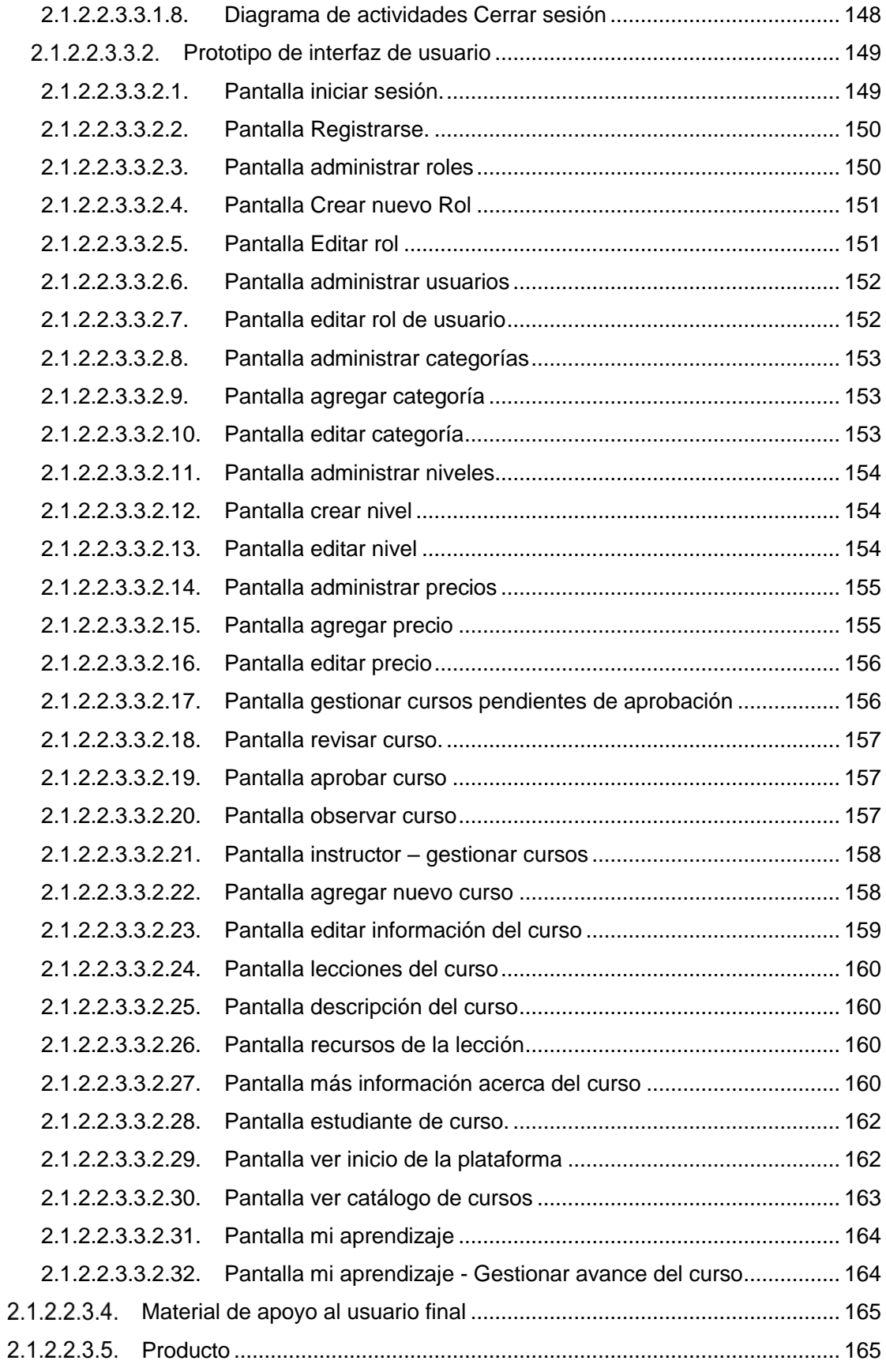

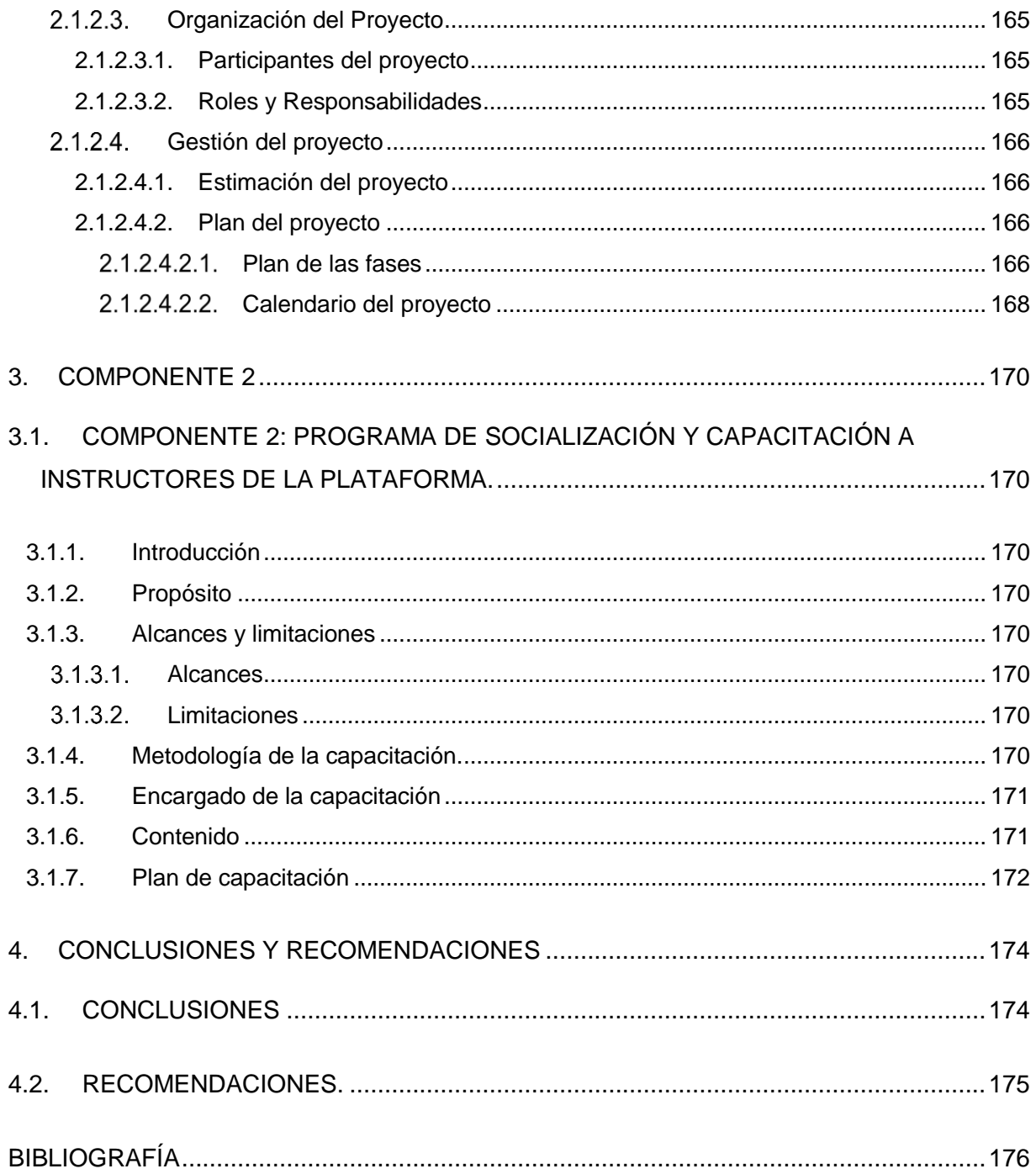

### **Índice de tablas**

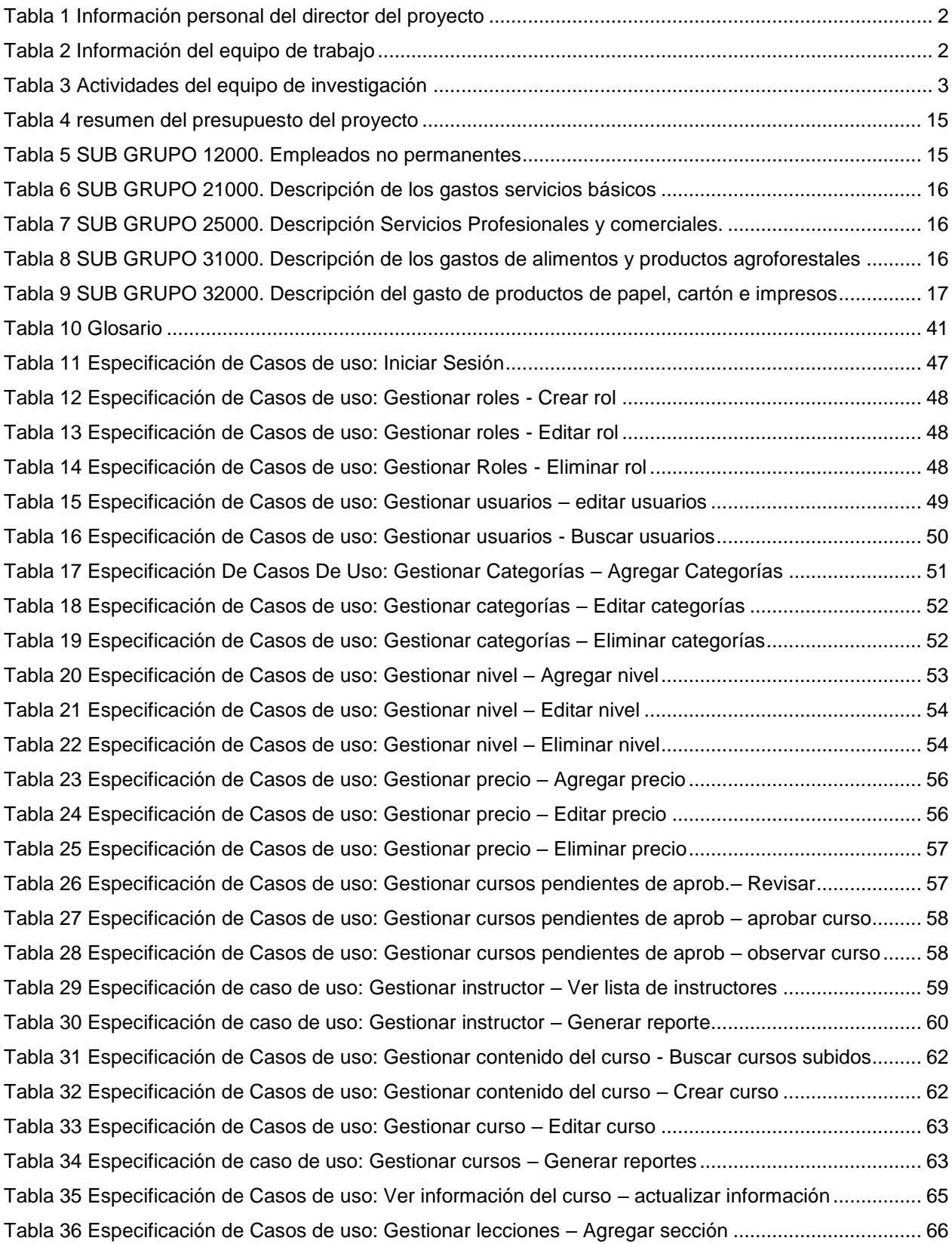

Tabla 37 Especificación de Casos de uso: Gestionar lecciones – Editar sección...................................... 66 Tabla 38 Especificación de Casos de uso: Gestionar lecciones – Eliminar sección .................................. 67 Tabla 39 Especificación de Casos de uso: Gestionar lecciones – Agregar lección ................................... 67 Tabla 40 Especificación de Casos de uso: Gestionar lecciones - Editar lección........................................ 67 Tabla 41 Especificación de Casos de uso: Gestionar lecciones – Eliminar lección ................................... 68 Tabla 42 Especificación de Casos de uso: Gestionar lecciones – Agregar descripción ............................ 68 Tabla 43 Especificación de Casos de uso: Gestionar lecciones – Editar descripción................................ 69 Tabla 44 Especificación de Casos de uso: Gestionar lecciones – Eliminar descripción ............................ 69 Tabla 45 Especificación de Casos de uso: Gestionar lecciones – subir recurso........................................ 70 Tabla 46 Especificación de Casos de uso: Gestionar lecciones – Eliminar recurso .................................. 71 Tabla 47 Especificación de Casos de uso: Más información acerca del curso – Agregar metas .............. 72 Tabla 48 Especificación de Casos de uso: Más información acerca del curso – Editar metas.................. 72 Tabla 49 Especificación de Casos de uso: Más información acerca del curso- Eliminar metas ................ 73 Tabla 50 Especificación de Casos de uso: Más información acerca del curso – Agregar requerimientos 73 Tabla 51 Especificación de Casos de uso: Más información acerca del curso – Editar requerimientos.... 74 Tabla 52 Especificación de Casos de uso: Más información acerca del curso – Eliminar requerimientos 74 Tabla 53 Especificación de Casos de uso: Más información acerca del curso – Agregar audiencia......... 75 Tabla 54 Especificación de Casos de uso: Más información acerca del curso – Editar audiencia ............ 75 Tabla 55 Especificación de Casos de uso: Más información acerca del curso – Eliminar audiencia......... 76 Tabla 56 Especificación de Casos de uso: buscar estudiantes .................................................................. 77 Tabla 57 Especificación de Casos de uso: Gestionar estudiantes del curso – Lista de estudiantes ......... 77 Tabla 58 Especificación de Casos de uso: Gestionar estudiantes del curso – Generar reporte................ 78 Tabla 59 Especificación de Casos de uso: Solicitar revisión – Enviar solicitud.......................................... 79 Tabla 60 Especificación de Casos de uso: Iniciar sesión alumno .............................................................. 80 Tabla 61 Especificación de Casos de uso: Registrarse en la plataforma................................................... 81 Tabla 62 Especificación de Casos de uso: Buscar curso ........................................................................... 82 Tabla 63 Especificación de Casos de uso: Ver inicio ................................................................................. 83 Tabla 64 Especificación de Casos de uso: Ver catálogo de cursos - mostrar todos los cursos................. 83 Tabla 65 Especificación de Casos de uso: Ver catálogo de cursos - mostrar por categorías.................... 84 Tabla 66 Especificación de Casos de uso: Ver catálogo de cursos - mostrar por niveles ......................... 84 Tabla 67 Especificación de Casos de uso: Ver catálogo de cursos – ver más información del curso...... 85 Tabla 68 Especificación de caso de uso: comprar curso............................................................................ 86 Tabla 69 Especificación de Casos de uso: llevar este curso. ..................................................................... 86 Tabla 70 Especificación de Casos de uso: Continuar con el curso ............................................................ 87 Tabla 71 Especificación de Casos de uso: Gestionar avance del curso – ver contenido de la clase ........ 88 Tabla 72 Especificación de Casos de uso: Siguiente tema ........................................................................ 88 Tabla 73 Especificación de Casos de uso: Gestionar avance del curso - marcar lección como terminada ............................................................................................................................................................. 89

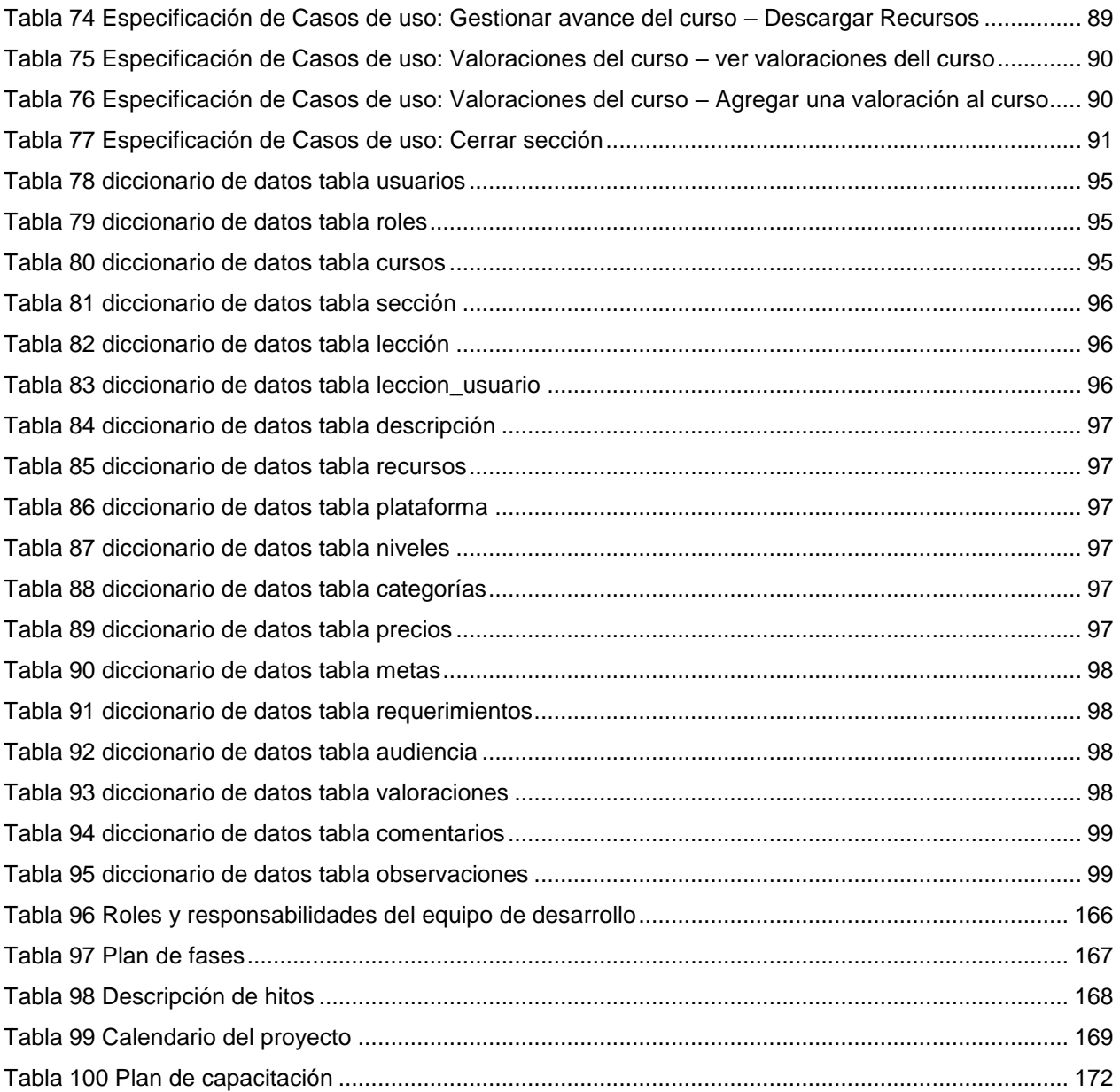

## Índice de figuras

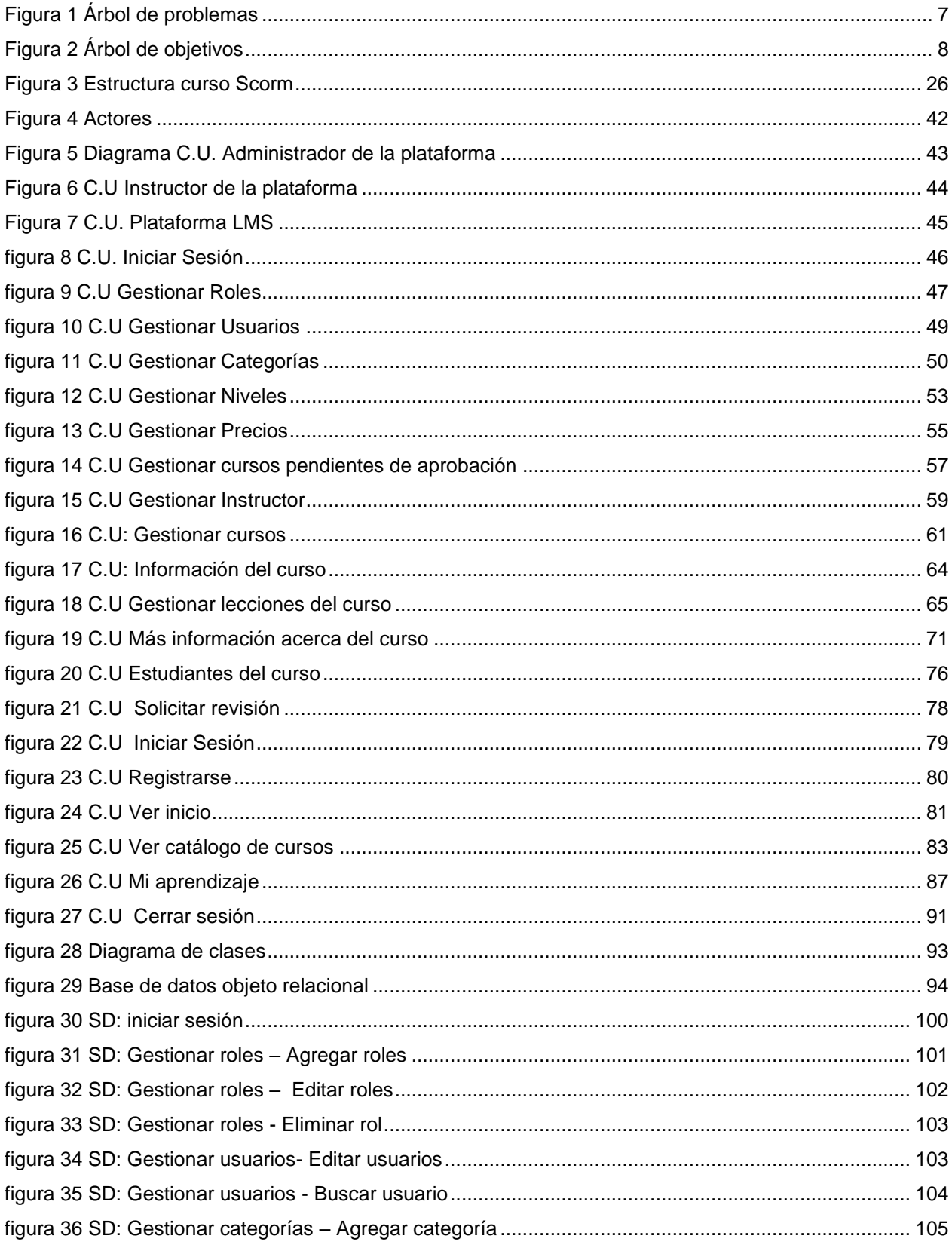

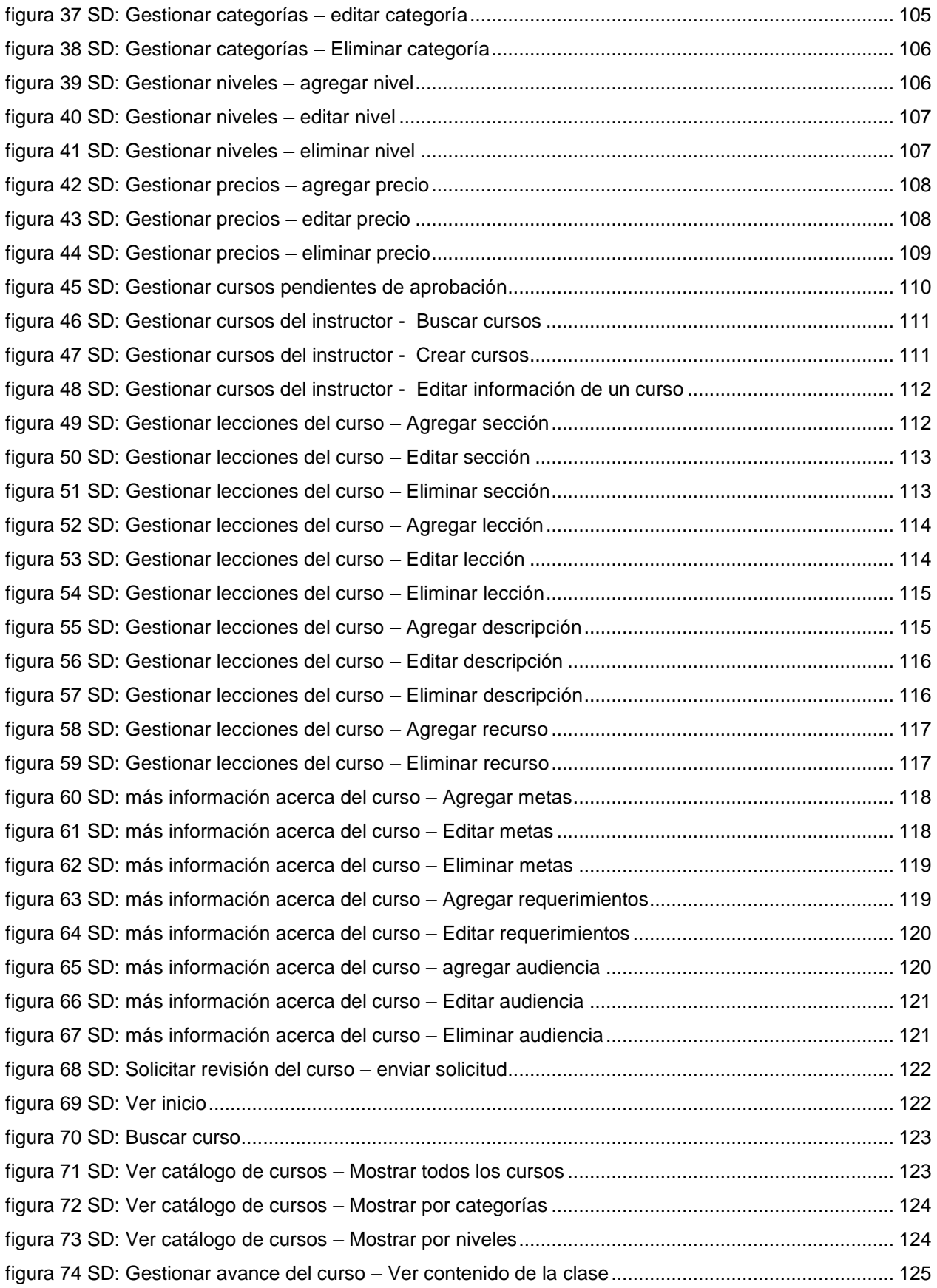

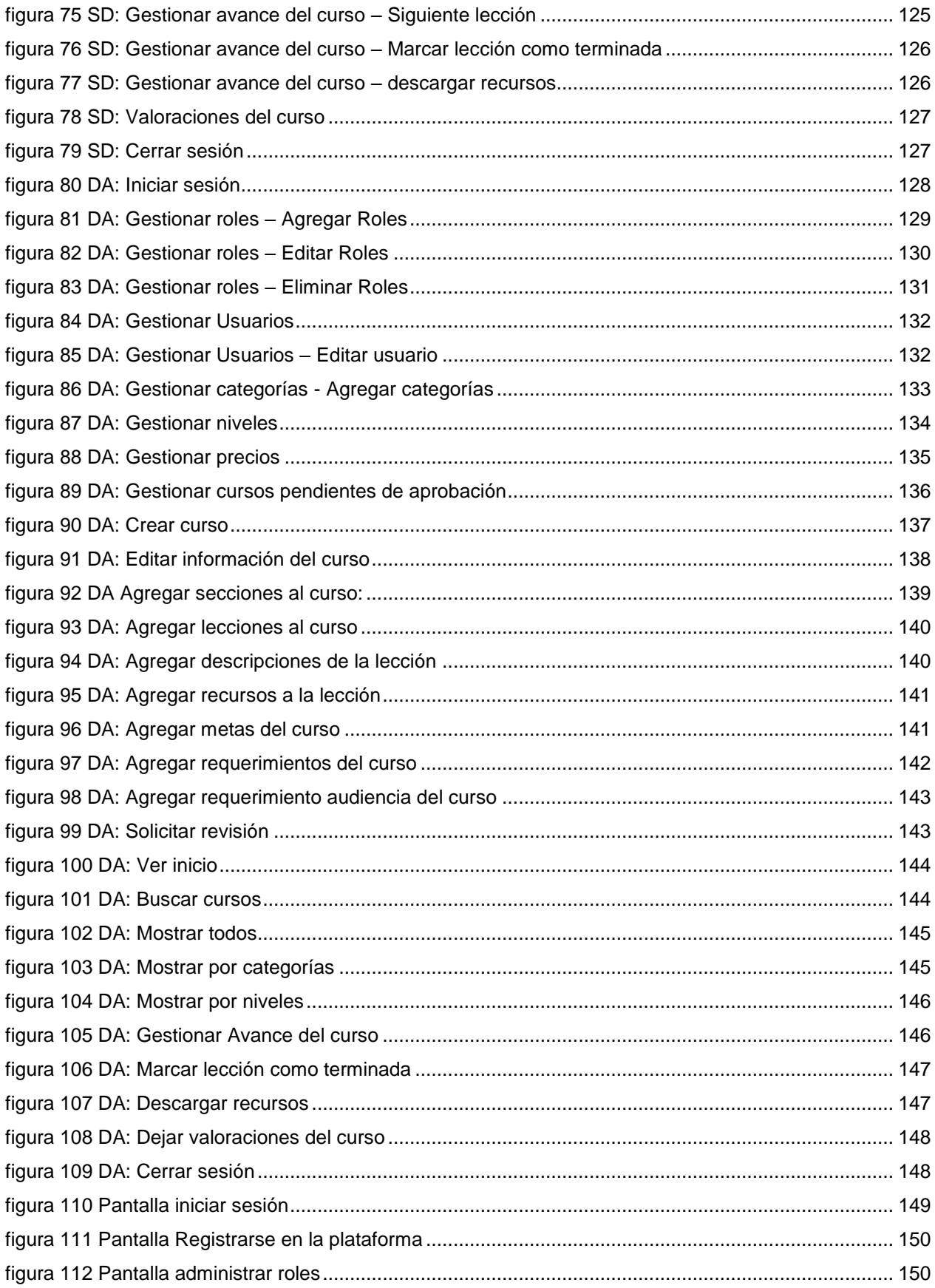

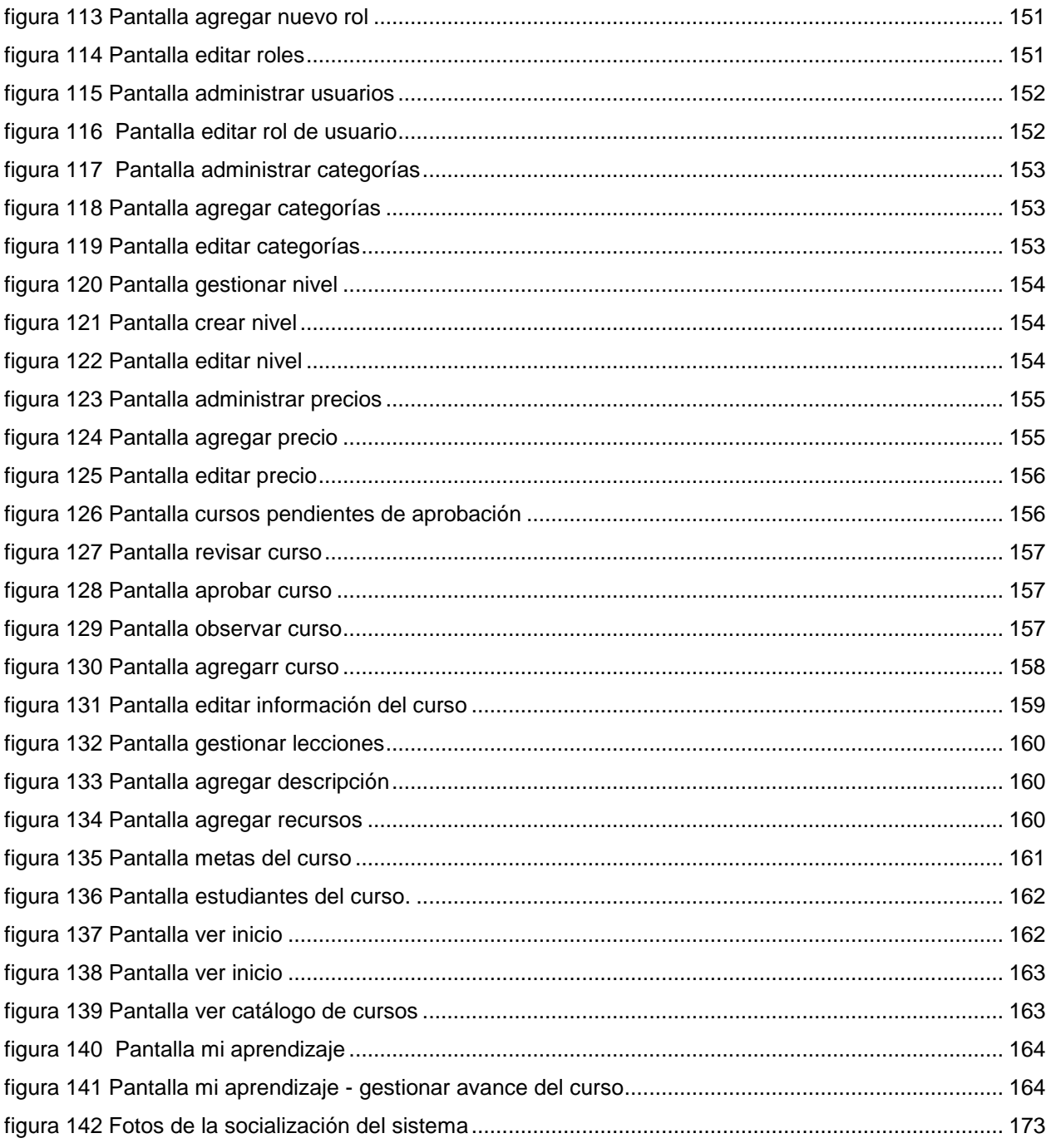